# **GRAPHICS Product Box Overview**

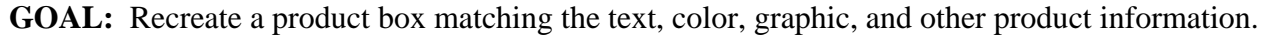

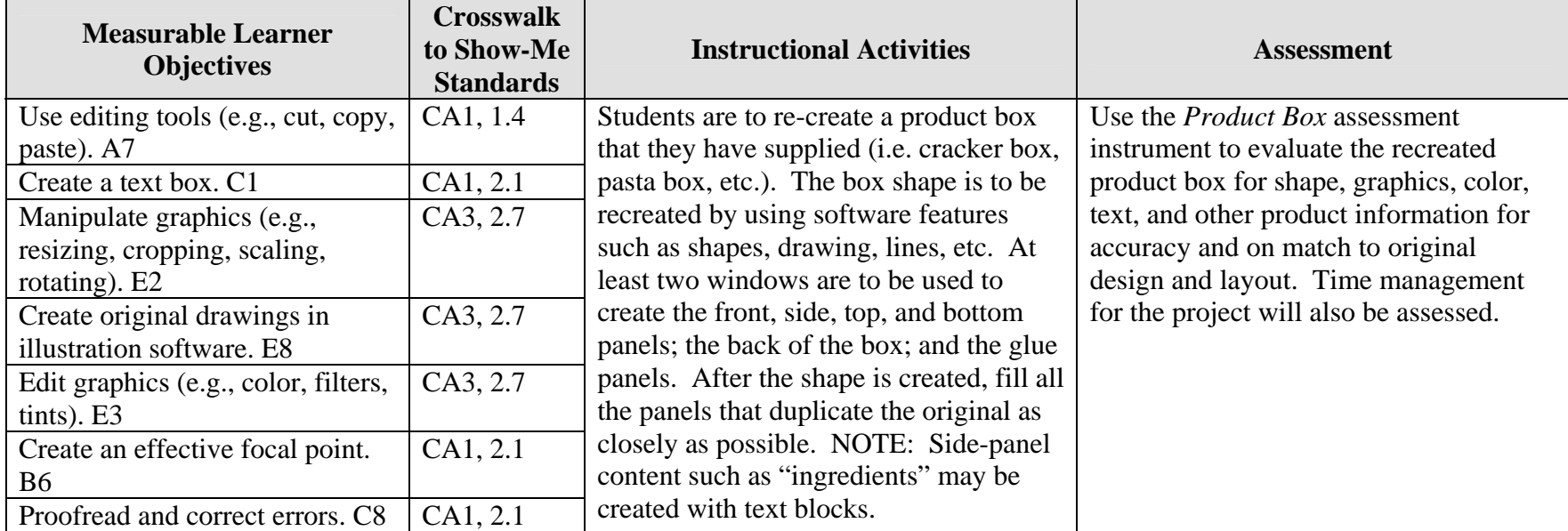

Activity originally developed by Janet Barnes; adapted and used with her permission.

# **GRAPHICS Product Box Teaching Points**

## **Overview**

The container that holds a product is a marketing tool that impacts how buyers respond to the purchase of the product. This assignment allows students to re-create a product box. It is recommended that this project be used as a *culminating* assignment of graphics including textboxes, fonts, graphics, color, alignment, etc. to assess learning of desktop publishing concepts.

## **Content Review**

Review the following with students:

- 1. Procedure for making a box shape using *two* windows
- 2. Using textboxes effectively
- 3. Selection of fonts
- 4. Alignment of information—text to graphics, bar coding, etc.
- 5. Color selection and use

## **Activity Preparation**

- 1. Students should have already spent a good deal of time working with graphics and fonts to the point that students are relatively proficient in using both.
- 2. Have students bring a box to class that they will duplicate.
- 3. Break down the box to show layout and design: sides, bottom, top, glue panels, and graphic and text layout.
- 4. Demonstrate efforts to duplicate the box, re-creating shapes, graphics, etc.
- 5. Students should create all graphics from scratch—students are *not* to download information from the product Web site. Text will be created in a textbox and positioned on the layout of the container.
- 6. After the students are finished with their project, the project is to be printed (color printer preferred). Students should cut out the box panels/shapes and glue them to poster board. Cut the panels/shapes out again. Use a straight edge to lightly score the fold lines on the inside of the panels. Fold along score lines on sides and corners. Use rubber cement to glue together and rubber bands to hold in place until the glue dries.

## **Resources**

### **Supplies needed for the activity:**

Students supply box they want to duplicate Teacher supplies: poster board and rubber cement Printer (color preferred) Paper Appropriate software Computer Rubberbands

### **Web sites (and/or key words to use for search):**

<http://stunzkonstantin.com/pack.html> Sample package/container layouts

<http://www.math.nmsu.edu/breakingaway/Lessons/boxes1/boxes.html> Making boxes without the computer

<http://www.ee0r.com/boxes/> Making boxes from drawings

**Key words:** *containers*, *labels, textbox(es*), *desktop publishing*, *manipulating graphics*

#### **Books, articles, and other resources:**

- Adobe Press. (2002). *Adobe PageMaker 7.0.* Upper Saddle River, NJ: Adobe Press (Prentice Hall).
- Adobe Press. (2000). *Adobe InDesign 1.5.* Upper Saddle River, NJ: Adobe Press (Prentice Hall).
- Braveheart, R. (2003). *Adobe PageMaker 7.0 basics.* Boston, MA: Thomson Course Technology.
- Lee, L. (2002). *Introducing Adobe Photoshop elements.* Upper Saddle River, NJ: Que/Sams (Prentice Hall).
- Proot, K. (2003). *Adobe PageMaker 7.0 Illustrated.* Boston, MA: Thomson Course Technology.
- Reding, E. (2004). *QuarkXPress 5 Design professional.* Boston, MA: Thomson Course Technology.

Obtain the following books, videos, and other materials from Resources@MCCE [http://www.resources.mcce.org](http://www.resources@mcce.org/).

#### **Design Principles for Desktop Publishers**

*Lichty, Tom* Book – [4675—BE 11.0101 P L618] CA, WADSWORTH, 1994.

### **How To Create High Impact Designs; Over 90 Examples Of What Works And What Doesn't For Creating Brochures, Newsletters, Ads, Reports, etc.**

*Cleland, Jane K.* Book – Contains examples of designs for printed materials [4336—BE 50.0401 C589b] CO, CAREER TRACK, 1995.

### **Desktop Publishing: Getting the Message Out**

Video – This program introduces the key components of a basic DTP system including: a fast microprocessor, large hard drive storage capacity, CD-ROM drive, large-screen monitor, b/w-color printer and flatbed scanner and more. Learn about software, page layout programs, drawing programs, editing, clip art and lots more! [10547 – BE VIDEO 49] MERIDIAN, 2000.

# **GRAPHICS Product Box Assignment**

## **Activity Preparation and Assignment**

Product containers are selling points for businesses. It is the first image people get of a product. You are going to re-create a product box that you supply from home.

- 1. Work on two windows at the same time to make the basic shape of the container. Start by drawing out the basic shape of the box. You can use the drawing tools for the basic shape and copy and paste to duplicate panels. Decide on the window that will contain the front and selected panels, and the window that will have the back and the remaining panels.
- 2. Be sure to recreate and cover *all* panels duplicating them with textboxes, text, and/or graphics.
- 3. Proofread material and make corrections.
- 4. Print on color printer, and cut out the box shapes.
- 5. Glue cut-out shapes on poster board and cut them out again.
- 6. Fold *on edges* and glue the panels together. Use rubber bands to hold the panels together until the glue dries.

NOTE: The maximum paper size is  $8 \frac{1}{2} \times 11$ .

#### **Resources**

#### **Web sites (and/or key words to use for search):**

[http://desktoppub.about.com](http://desktoppub.about.com/)

**Key words:** *packages, boxes, textbox(es)*, *desktop publishing*, *manipulating graphics, package design,* and adding *creating* or *making with* to key words

# **GRAPHICS Product Box Assessment**

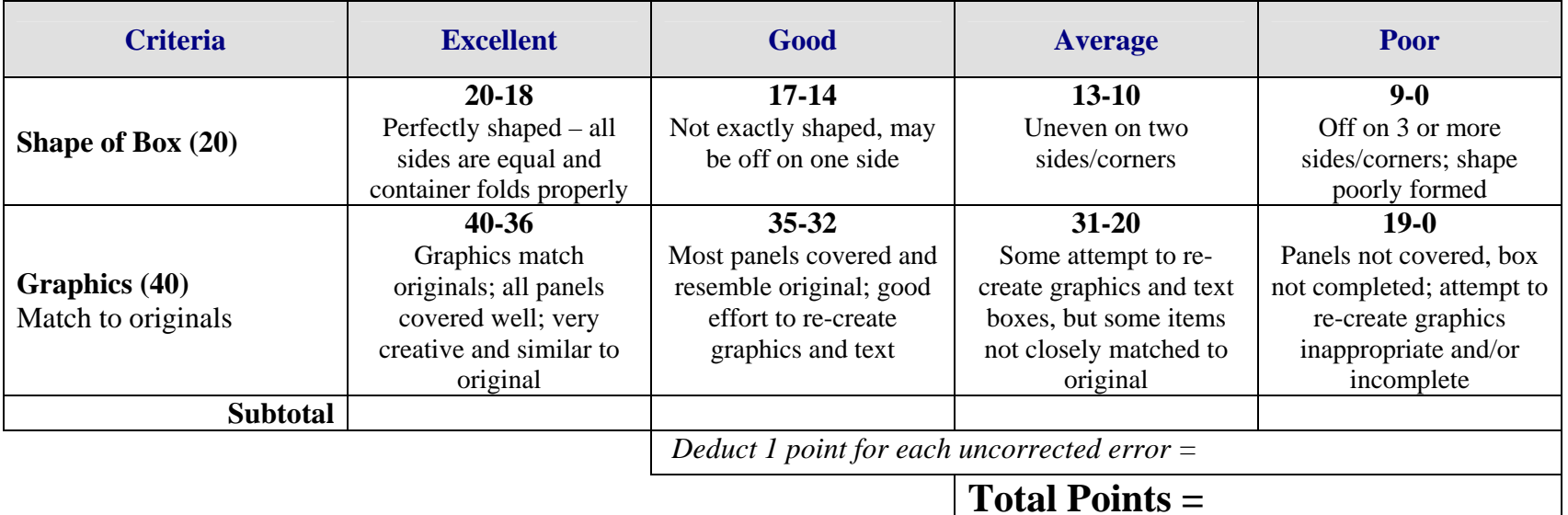